# SONIA Student – Submit new host organisation

## Students in ABP that have self-sourced an internship with a host organisation not currently listed in Sonia, are required to 'Submit' the host organization to Sonia for approval

If the Host Organisation is not found in the drop down list, please click on the 'Forms' tab and add the 'Host Organisation request form'. (Please allow 1-3 business days for UOM to review the host organisation details. Students will be notified via email of the outcome of their host organisation request)

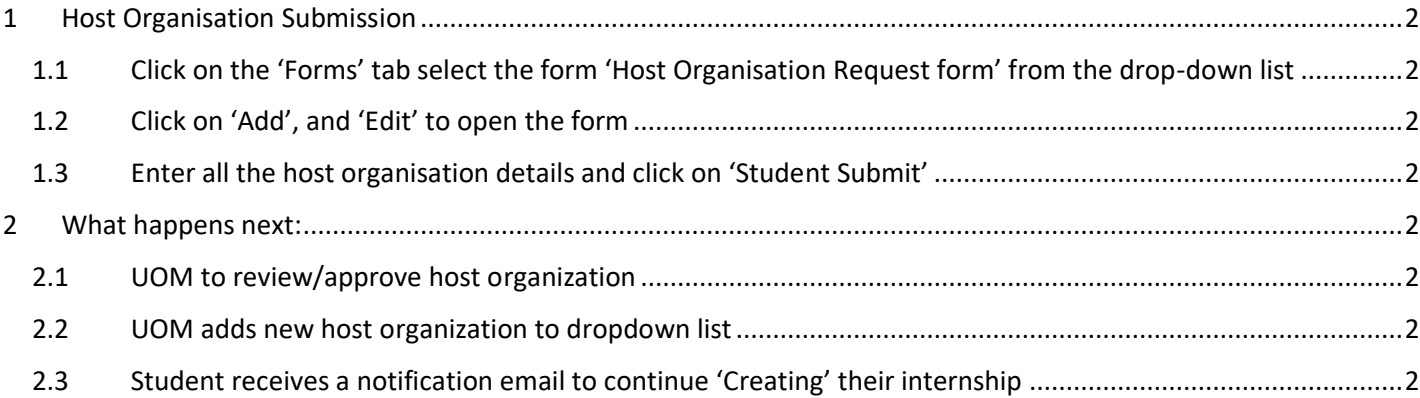

# <span id="page-1-0"></span>1 Host Organisation Submission

#### <span id="page-1-1"></span>1.1 Click on the 'Forms' tab select the form 'Host Organisation Request form' from the drop-down list

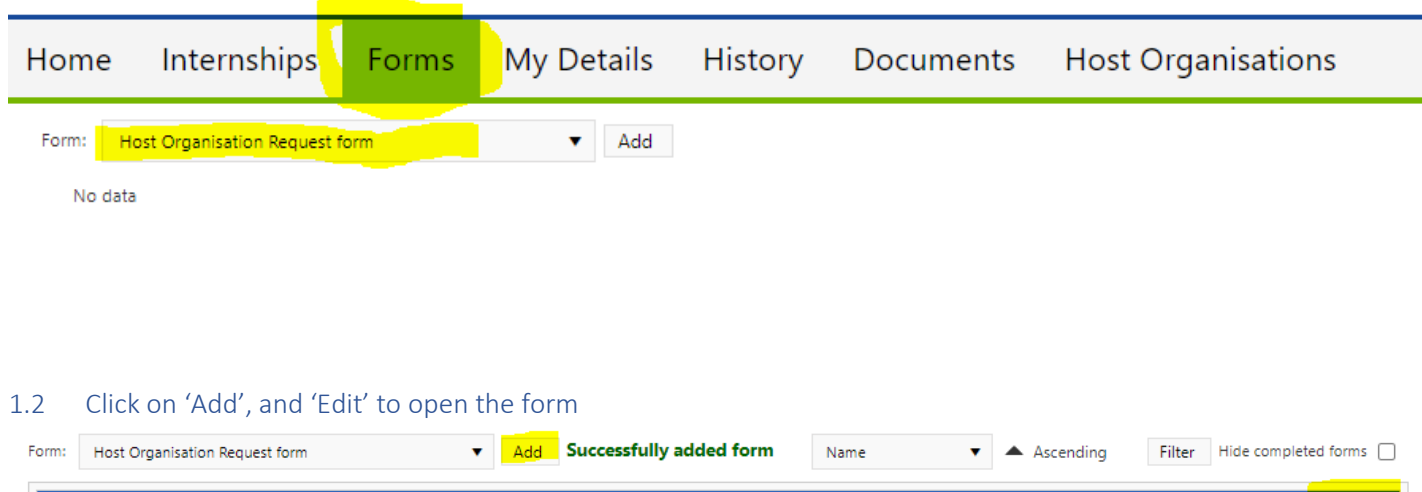

<span id="page-1-2"></span>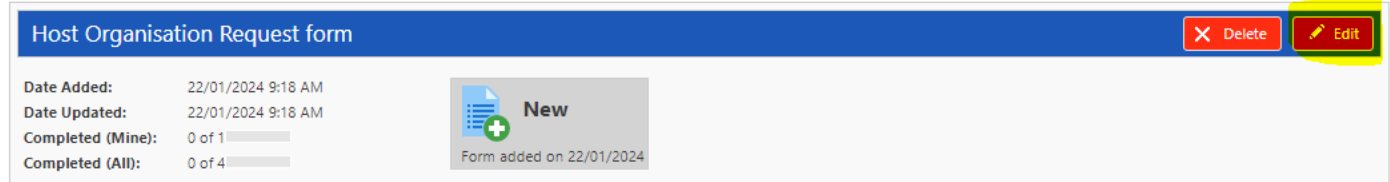

## <span id="page-1-3"></span>1.3 Enter all the host organisation details and click on 'Student Submit'

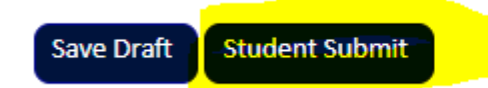

## <span id="page-1-4"></span>2 What happens next:

#### <span id="page-1-5"></span>2.1 UOM to review/approve host organization

The University of Melbourne will review the host organization submission to ensure that all site details have been entered and edit if required.

#### <span id="page-1-6"></span>2.2 UOM adds new host organization to dropdown list

When the host organization is approved, the host organization is automatically added to the 'Drop-down' host organization list.

## <span id="page-1-7"></span>2.3 Student receives a notification email to continue 'Creating' their internship

Students can expect to receive an email within 48 hours of submitting a new host organization. The email will instruct students to continue creating their internship details, as their host organisation will now be available in the drop-down list.

(Students should email [abp-internship@unimelb.edu.au](mailto:abp-internship@unimelb.edu.au) if they do not receive a confirmation email regarding the host approval)